# Ex4: Numerical Attributes & Linear Regression, etc.

Tokyo Tech. Intro. to Comp. & Data Exercise&hw week4ex

- How to take care of numerical attributes, and the mixed case.
- Introduction to linear regression and a neural network type classification model.
- 1. Homework assignment #1.

please send one pdf file, e.g., "o4\_19M12345.pdf" via email to Suzukakedai: watanabe.o.aa-cd18s@ml.m.titech.ac.jp Ookayama: watanabe.o.aa-cd18o@ml.m.titech.ac.jp *before* week5lect *of each campus* 

#### 2. Some explanation on Weka.

\*1 Weka is constructed and provided by the University of Waikato \*2 For materials, see http://tcs.c.titech.ac.jp/DataMining/index.html 1. Homework assignment #4: Task

### Your task #1:

How to handle numerical attributes in the classification

(a) By using several example data sets (at least three sample balance.scale.arff, cmc.arff, hepatitis.arff), try various methods (including, Weka Preprocess: "Discritize", "NumericToNominal", etc.) to obtain several classification rules,

and compare these methods from the results.

- \* Use "Percentage split" with default 66%.
- \* You might want to use "MultilayerPerceptron" that can be chosen from the choice of classifier under "function." In this case, use it under the no hidden layer option (see also the next page).

### Your task #2: Use the standard linear regression with nominal attributes regression 回帰分析 = a process for obtaining

- a "numerical estimator"
- (b) Use breast-Tumor.arff (see below for more specific instruction) to experience basic learning algorithms for computing numerical value estimators. Also investigate several ways to treat nominal attributes.
  - + Use linear reguression methods, i.e., "LinearRegression" and "MultilayerPerceptron" (under the single layer option) to obtain numerical value estimators.
    - \* Use files breast-TumorRk-229.arff as training sets and breast-TumorRk-57.arff as test sets, where k = 1,2,3 (These files are given in the web page: http://tcs.c.titech.ac.jp/DataMining/index.html)
    - \* Execute learning algorithms under "Using test set" mode and re-evaluate the obtained estimators by using a test set.
    - \* For using "MultilayerPerceptoron", set the "hidden layer" option to 0, which means to create a single layer neural network.

Your task #2: Use standard learning algorithms for "numerical value estimators" with nominal attr. (Cont.)

- (b) Use breast-Tumor.arff (see below for more specific instruction) to experience basic learning algorithms for computing numerical value estimators. Also ...
  - + Use linear "LinearRegression" and "MultilayerPerceptoron" ..... to obtain numerical value estimators.
  - + Try several ways to change nominal attributes to numerical ones.
    - \* Our learning algorithms can automatically take care of nominal attributes. But besides using this feature, try to use "NominalToBinary" filter ("Preprocess" → "choose" "filters" → "unsupervised" → "attribute") I also would like to encourage you to transform data sets by your own method (e.g., by using your own program).
  - + Compare the obtained estimators.
    - \* Again I encourage you to develop your own way to compare the performance of the obtained estimators. page 6

## 1. Homework assignment #4: Report

submit via email *before* week5lect

Required items that you need to explain: Japanese is OK!! About 1 page for each item, please!

(1) State the results of your comparison.

\* I would omit specifying the required items one by one from this exercise because by now you can determine, I believe, from the previous assignments.

#### **Optional:**

(2) For Task #1, give some reasonable explanation why a better discretizing method varies depending on learning algorithms and/or data sets.

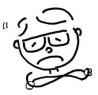

Honestly speaking, I do not have a definite answer.

# 2. Tips for using Weka

#### How to see a detail report on your test:

 For getting a report on the result of the obtained numerical estimator on your test set, you can use "Output prediction" option when re-evaluating the estimator as follows.

| Classifier                                                   |                                                      |                                              |
|--------------------------------------------------------------|------------------------------------------------------|----------------------------------------------|
| Choose LinearRegression -S 0 -R 1.0E-8 -num-decimal-places 4 |                                                      | Classifier evaluation options                |
| Test options Clas                                            | ifier output                                         | ☑ Output model                               |
| 🔿 Use training set                                           | 37 0 18.019 18.019                                   | Output models for training splits            |
|                                                              | 38 25 26.406 1.406                                   |                                              |
| (1) click here to open                                       |                                                      | ✓ Output per-class = (2) choose Plain Text   |
|                                                              | 40 25 21.859 -3.141                                  |                                              |
| this window.                                                 | 41 20 28.806 8.806<br>42 30 34.271 4.271             | Output entropy evaluate to                   |
|                                                              |                                                      |                                              |
| More options                                                 | 44 8 26.604 18.604                                   | get this report.                             |
|                                                              |                                                      | ✓ Store predictions t                        |
|                                                              | 46 10 22.567 12.567                                  |                                              |
| (Num) clas <del>s</del>                                      | 47 25 22.567 -2.433                                  | Error plot point size proportional to margin |
|                                                              | 48 25 29.003 4.003 <                                 |                                              |
| Start Stop                                                   | 49 20 22.567 2.567                                   | Output predictions Choose PlainText          |
| Result list (right-click for options)                        | 50 30 32.843 2.843                                   |                                              |
|                                                              | $\begin{array}{cccccccccccccccccccccccccccccccccccc$ | Cost-sensitive evaluation Set                |
| 08:34:07 - functions.LinearRegression                        | 53 30 35.908 5.908                                   |                                              |
|                                                              | 54 90 91 971 1 971                                   | Random seed for XVal / % Split 1             |
|                                                              | 55 (3) you might want to                             | ve order for % Split                         |
|                                                              |                                                      | source code WekaClassifier                   |
|                                                              | analyze these data                                   | Isonice code - vvekai Jassine(               |
| -                                                            |                                                      |                                              |
|                                                              | by Excel or your progra                              | am.                                          |